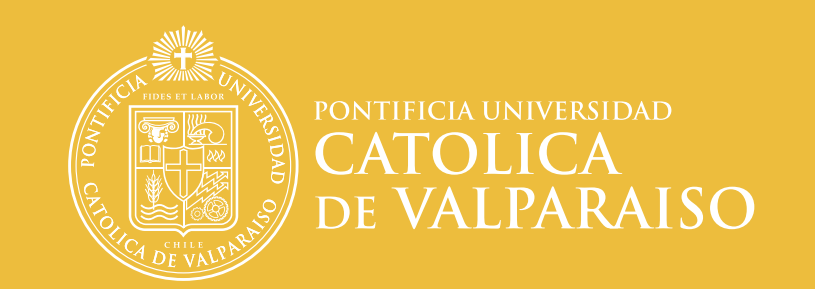

DIRECCIÓN DE SERVICIOS DE INFORMÁTICA Y COMUNICACIONES

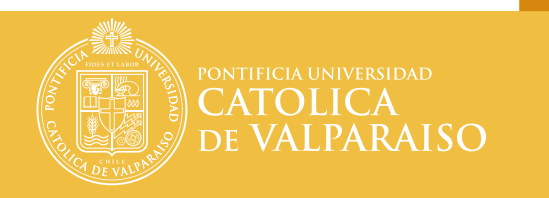

### Contenidos

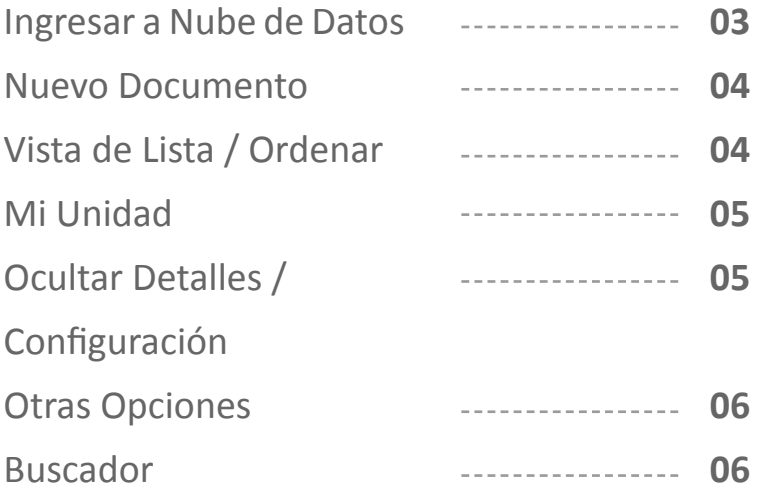

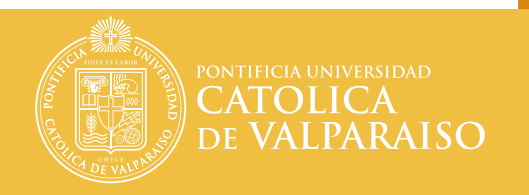

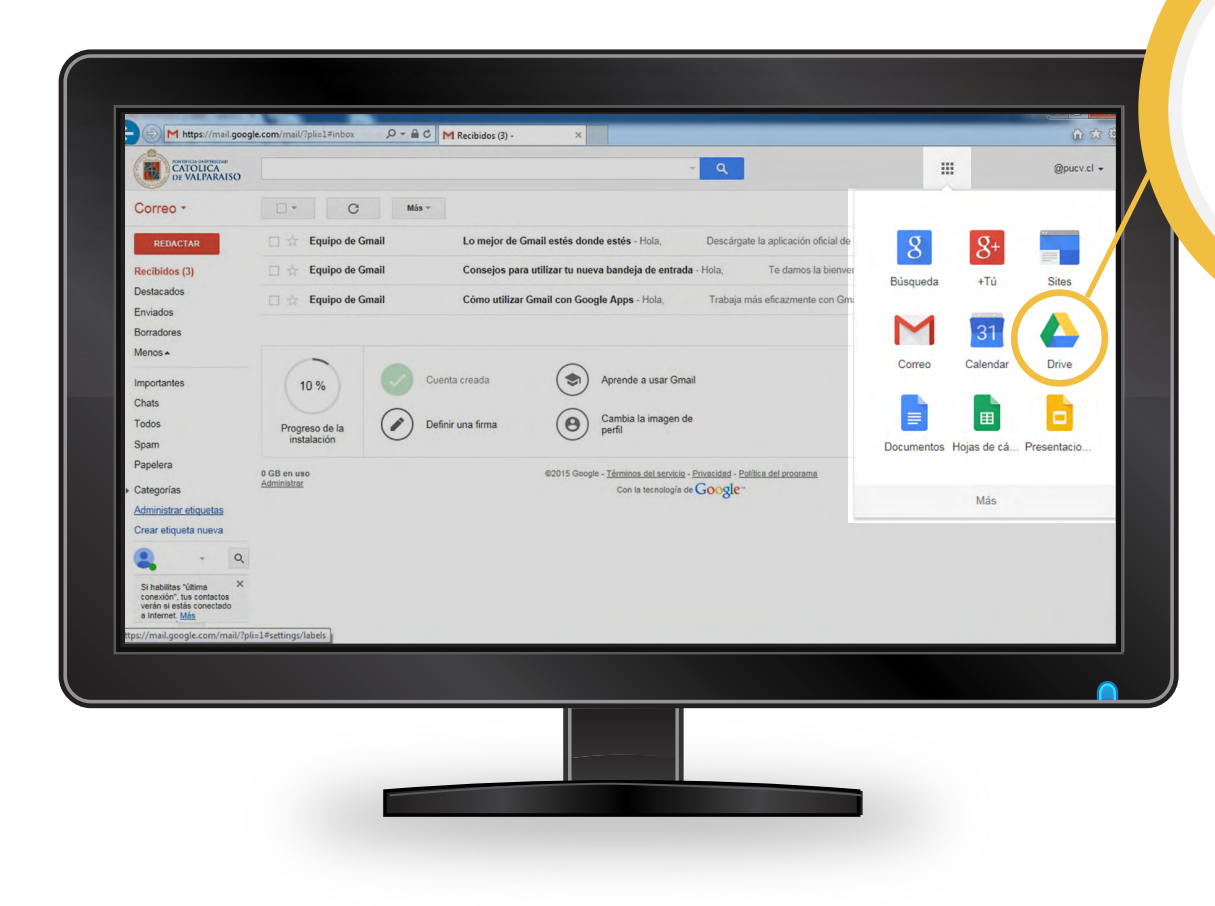

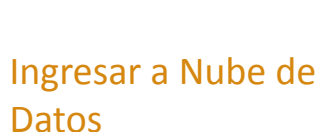

Desde su cuenta gmail, hacer clic en el icono de aplicaciones **II**, donde se desplegará un menú de diversas herramientas y aquí seleccionar la opción **Drive.** 

**DIRECCIÓN DE SERVICIOS DE INFORMÁTICA Y COMUNICACIONES - 03**

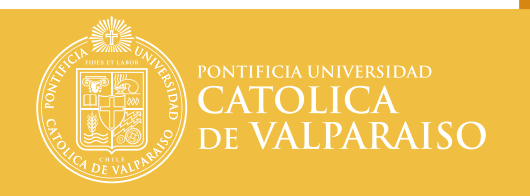

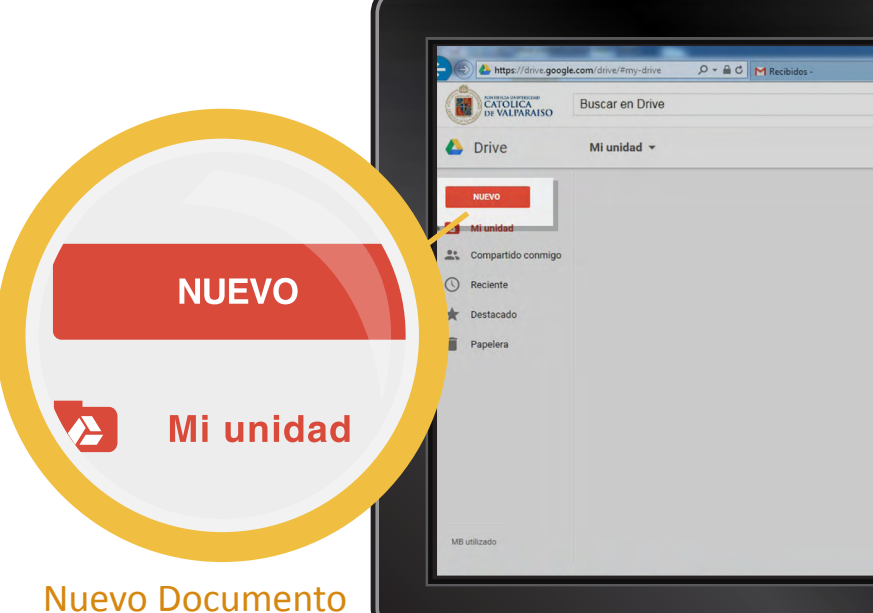

Puede acceder a archivos importantes desde cualquier lugar y en cualquier momen to. Para ahorrar tiempo, suba una carpeta a fin de mante ner la estructura de la car peta original y subir todos los archivos individuales que contiene

**TT** Pontificial Católica... A Mi unidad - Google Drive X  $\alpha$ @pucy.cl +  $\equiv \hat{A}$  0  $\hat{Q}$ Mi unidad Actividad

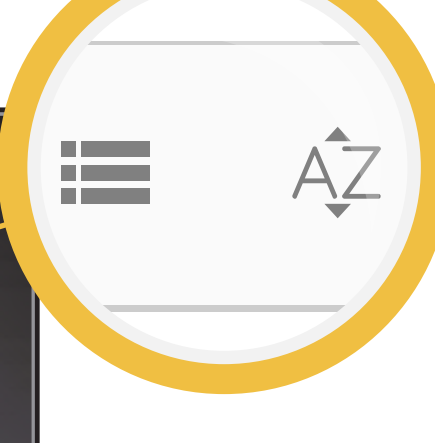

#### Vista de Lista / Ordenar

Permite visualizar los archi vos por medio de diferentes criterios tanto como por or den alfabético, desde el últi mo archivo modificado por el usuario o por otros usuarios y el último abierto.

*más detalles aquí*

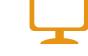

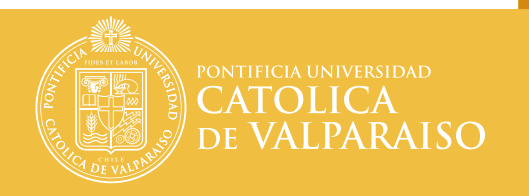

 $\mathbf{H}$ 

Mi unidad

 $\equiv$  $A^2Z$  @pucy.cl +

 $\bullet$ 

Actividad

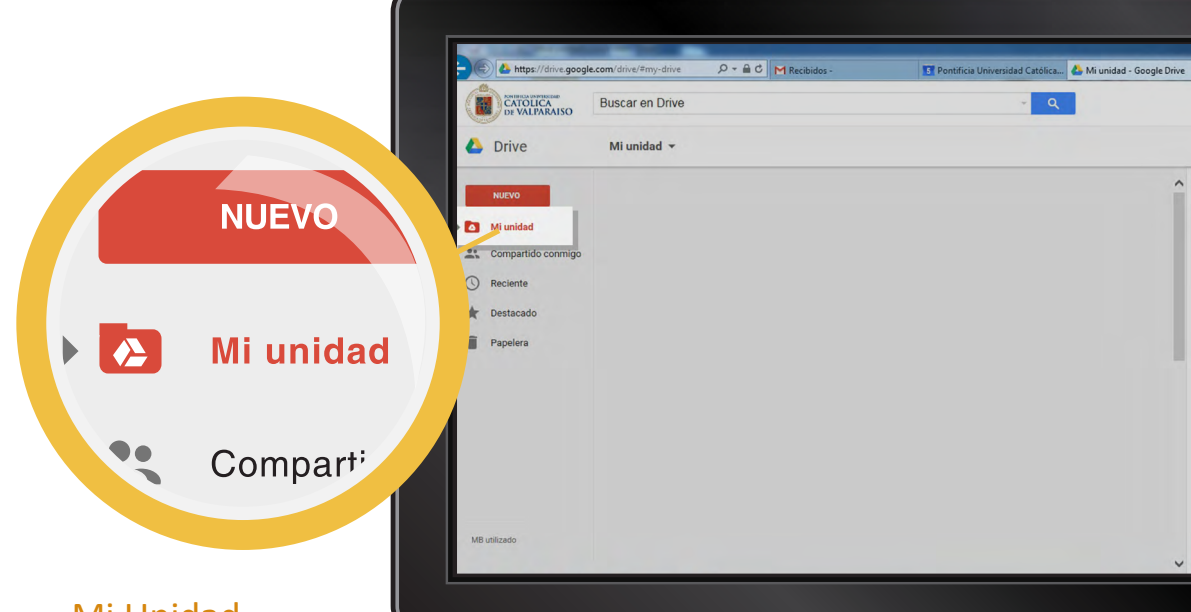

#### Mi Unidad

Aquí puede visualizar todos sus archivos contenidos en Drive. Le permite sincronizar de forma automática archi vos, carpetas, documentos, hojas de cálculo y presenta ciones en los dispositivos en que tenga instalada la aplica ción de Drive.

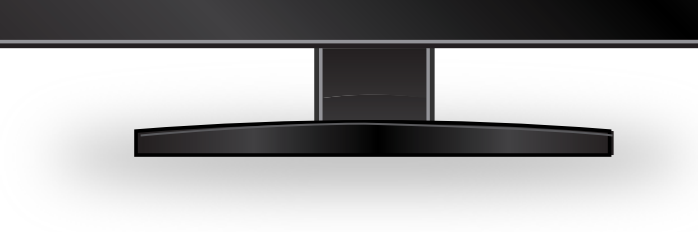

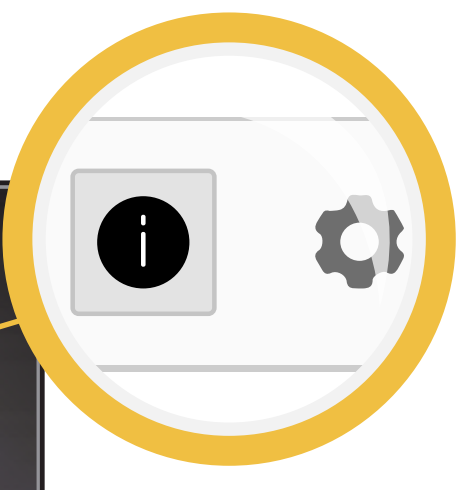

#### Ocultar Detalles / Configuración

**Ocultar detalles** permite cerrar la ventana en la que se muestran los detalles de cada archivo.

En **configuración** permite modificar las diferentes op ciones de la aplicación, como por ejemplo, convertir los ar chivos subidos, el idioma, el trabajo sin conexión, la visua lización de la información en pantalla.

*más detalles aquí*

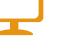

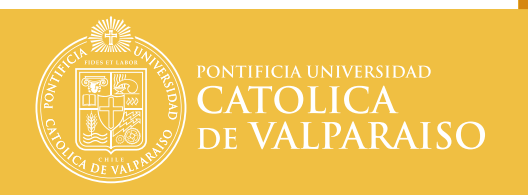

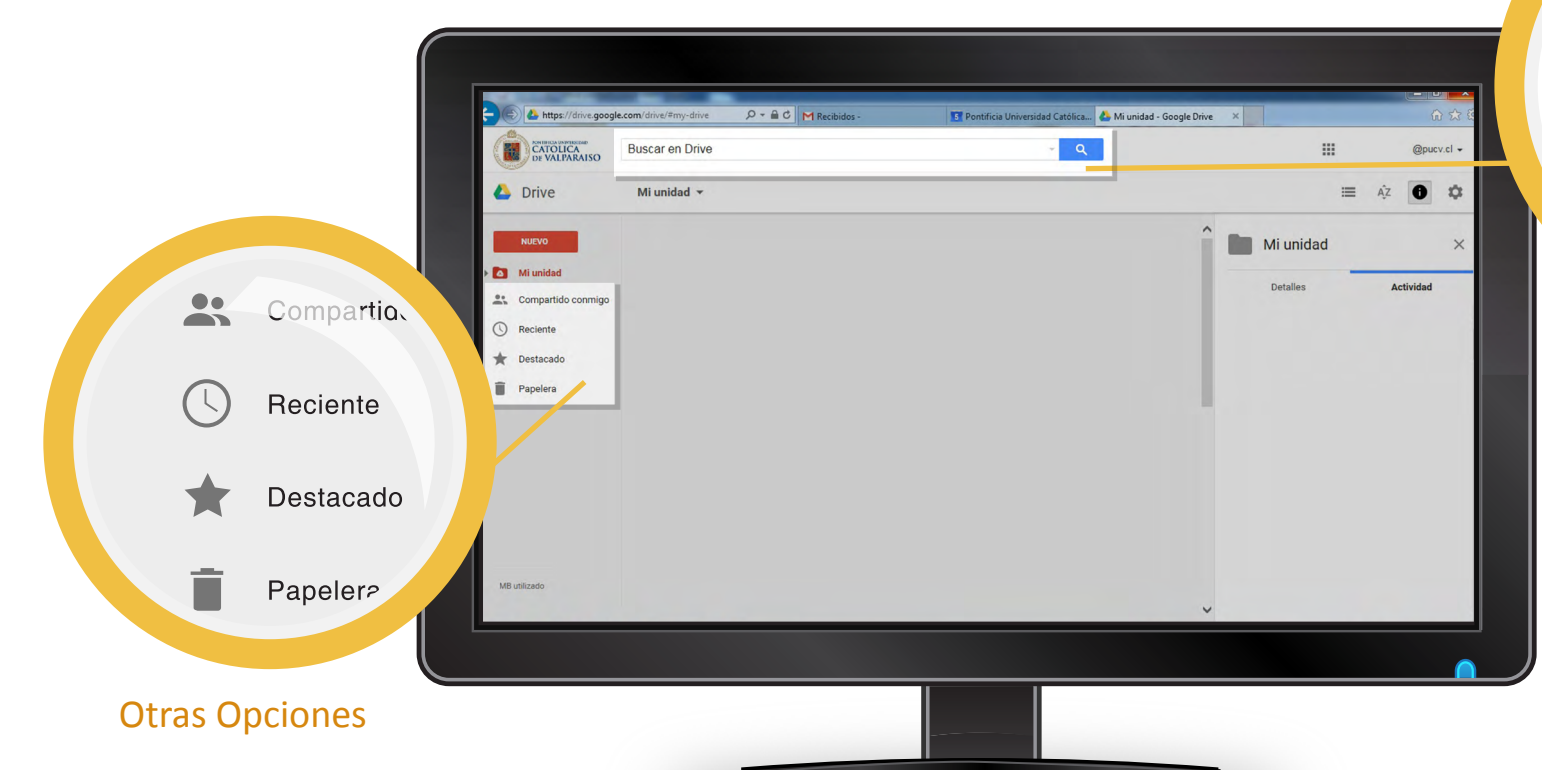

Estas opciones le permiten visualizar los archivos recien tes, destacados o que han sido eliminados y puestos en papelera.

Buscador

Puede encontrar fácilmente el archivo que necesite y que se encuentre guardado en Drive.

# **RECURSOS DE AYUDA**

### **APOYO TÉCNICO**

correo electrónico: soporte@ucv.cl mesa de ayuda: 32 - 227 3400

### **GUÍA GENERAL DE APOYO**

sitio web: http://dsic.pucv.cl

- Descargas de manuales.
- Preguntas frecuentes.